## **Invoice: print, payment, cancellation**

After [issuing an invoice](https://docs.medisign.com/manual/invoicing), you are automatically redirected to this page.

You will also be taken to this page after selecting an invoice from the page [My invoices.](https://docs.medisign.com/manual/my-invoices)

On this page:

- you can see all the **details** of an invoice
- you can **download** the invoice as a pdf file then you can **print** it
- you can **cancel** the invoice
- you can **[send](https://docs.medisign.com/manual/send-invoice-by-email)** the invoice by email
- you can update the invoice **payment** status

From: <https://docs.medisign.com/>- **docs.medisign.com**

Permanent link: **<https://docs.medisign.com/manual/invoice>**

Last update: **2022/01/03 14:02**

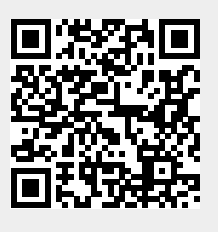